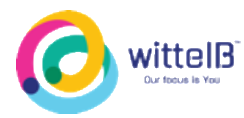

### **Technical Datasheet Input / Output Modules with Modbus RTU Protocol with RS485 Interface**

The IO modules communicate via RS485. The port can drive distances up to max 700 meters without the use of any repeater (*this feature however also depends on the signal strength of the Modbus Master Device).*

The RS485 Digital IO module is sturdy, low power usage and easy to use.

### **16 Port DI Module: -**

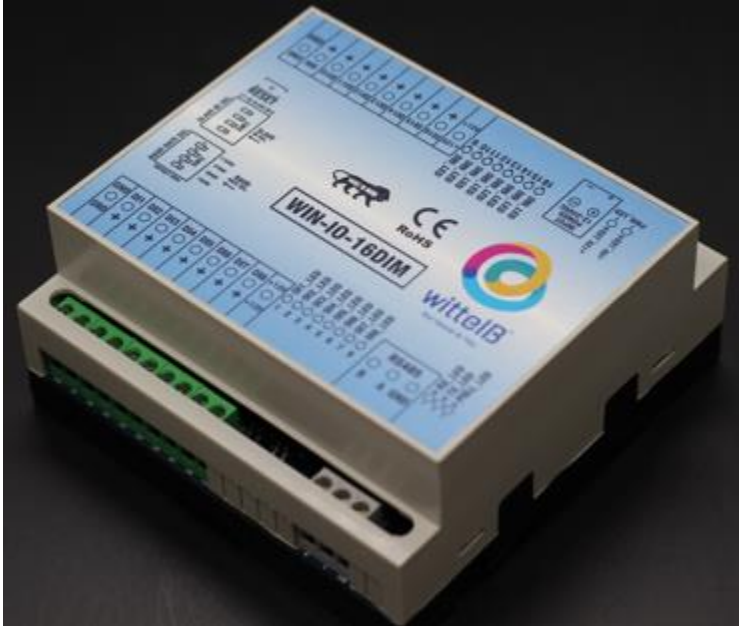

The IO modules are mounted on DIN rail mountable casing and with exposed connectors and LED indicators. The DIP switch for Slave ID and Baud rate are placed inside the enclosure.

The design of the modules incorporates '**resettable Fuses**' to safeguard against reverse polarity connection both for **Power** and **Communication** port.

# **Specifications**

### **General –**

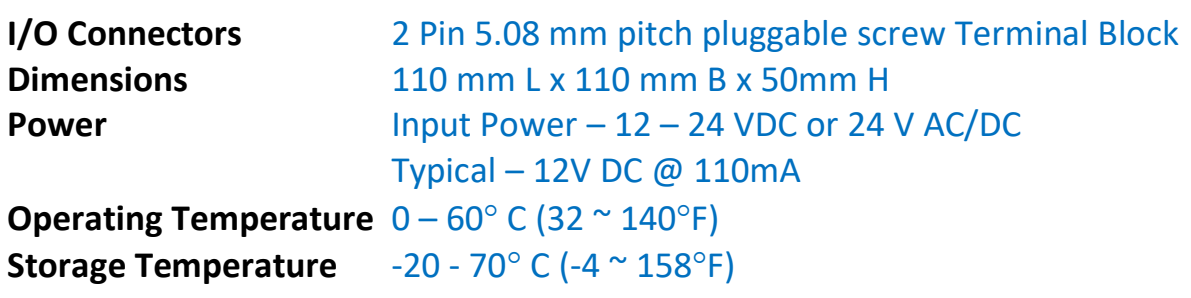

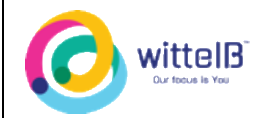

**WIN – IO –16DIM CE**

**Storage Humidity** 5 ~ 95 % RH, non – Condensing

**Certifications**

## **DI Inputs –**

**Channels** 16 **Sense Voltage**  $4 - 30$  VDC

**Sense Logic** Logic '0' = <1 VDC, Logic '1' = >3.3 VDC **Isolation** Optically isolated **Response Time** 2 msec, Max 6 msec

### **Additional Features: -**

**All inputs and communication port isolated Input power reverse polarity safety ESD Safety IEC 61000-4-2,**  $\pm$  **30KV contact,**  $\pm$  **30KV air EFT IEC 61000-4-4, 50A (5/50ms) 750V isolation. CRC Error check. No configuration needed on the IO board**

### **Configuration Settings: -**

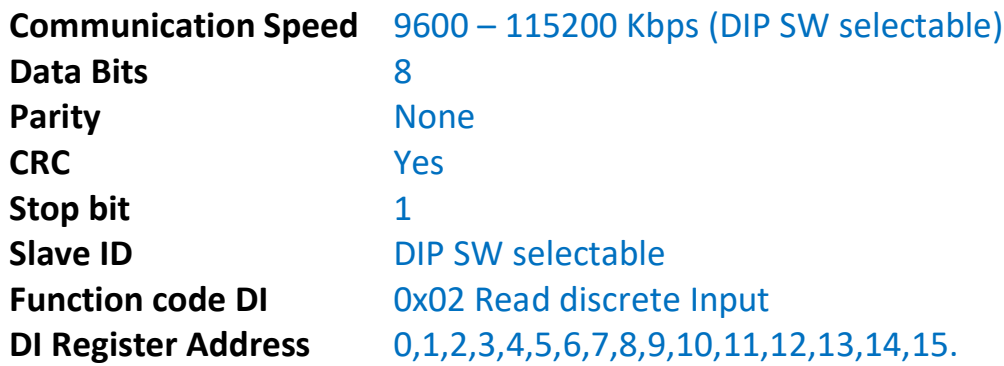

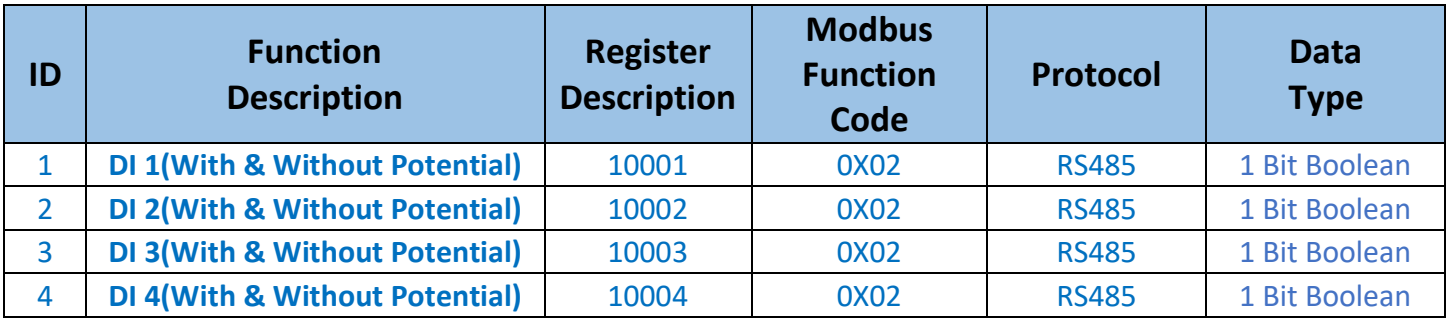

**WIN – IO –16DIM CE AUGMATIC TECHNOLOGIES PVT. LTD.**

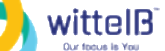

#### **WIN – IO –16DIM CE**

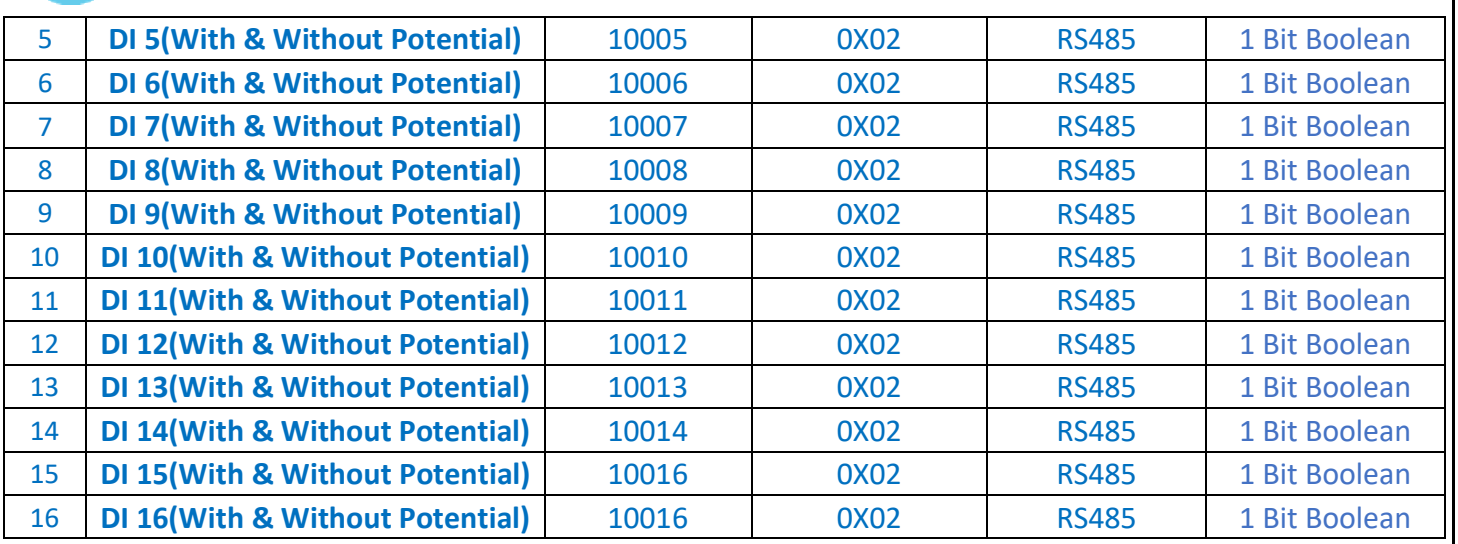

### **Note: -**

For MODBUS communications, **a shielded and twisted pair cable** is used. One example of such cable is Belden 3105A.

## **Recommended Cable Electrical Characteristics: -**

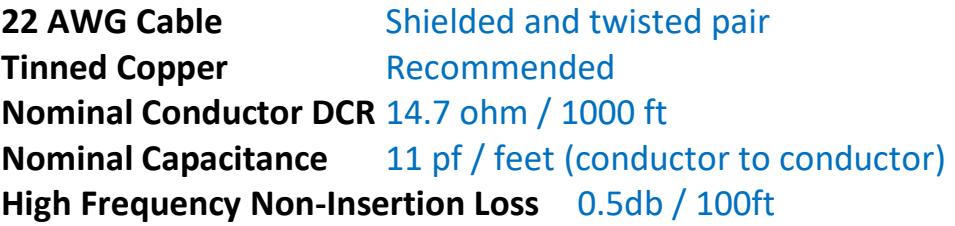

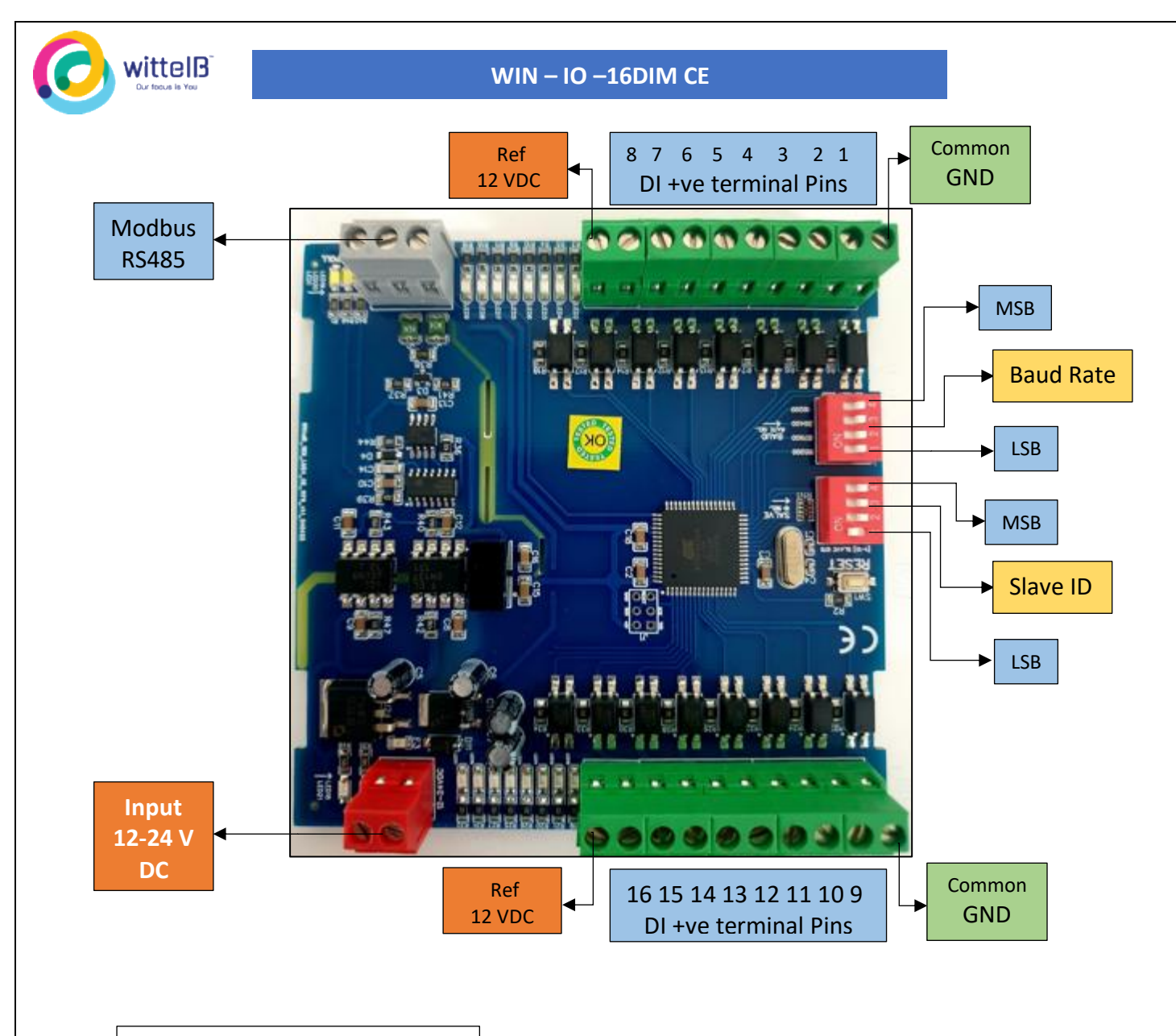

#### **BAUD RATE DESCRIPTION**

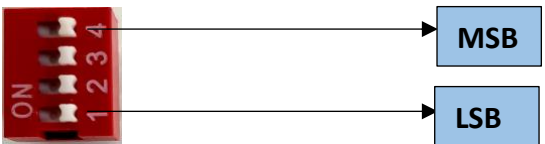

- **For Baud rate Selection, DIP SW is used as per the diagram.**
- **Pulling up the switch will make Baud rate active.**
- **If no selection is made 9600 will be default Baud rate.**
- **When u change the Baud rate in the Module power 'ON' condition, pls press the reset button to get Change to affect.**

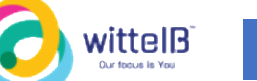

#### **WIN – IO –16DIM CE**

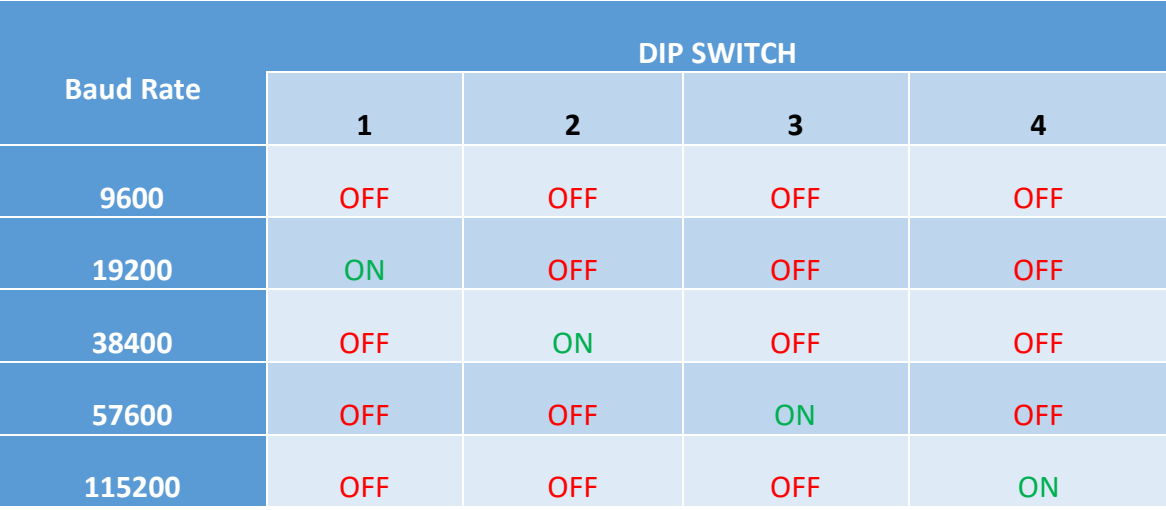

#### **SLAVE ID DESCRIPTION**

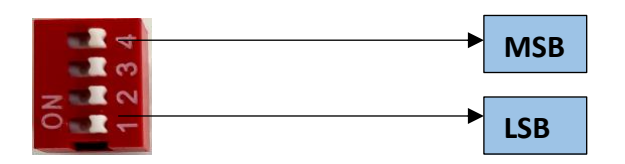

**For Slave ID Selection SW is used to Set The SLAVE ID .**

**For Slave ID DIP Switch LSB is "1" follow through "4" is MSB.**

**Slave ID Confirmed through below Device ID table .**

**IF Eg. Slave ID 1 is Needed to be selected Switch number 1 should pulled up other three should be selected down side. So"1 0 0 0" will be selected as Slave ID 1.**

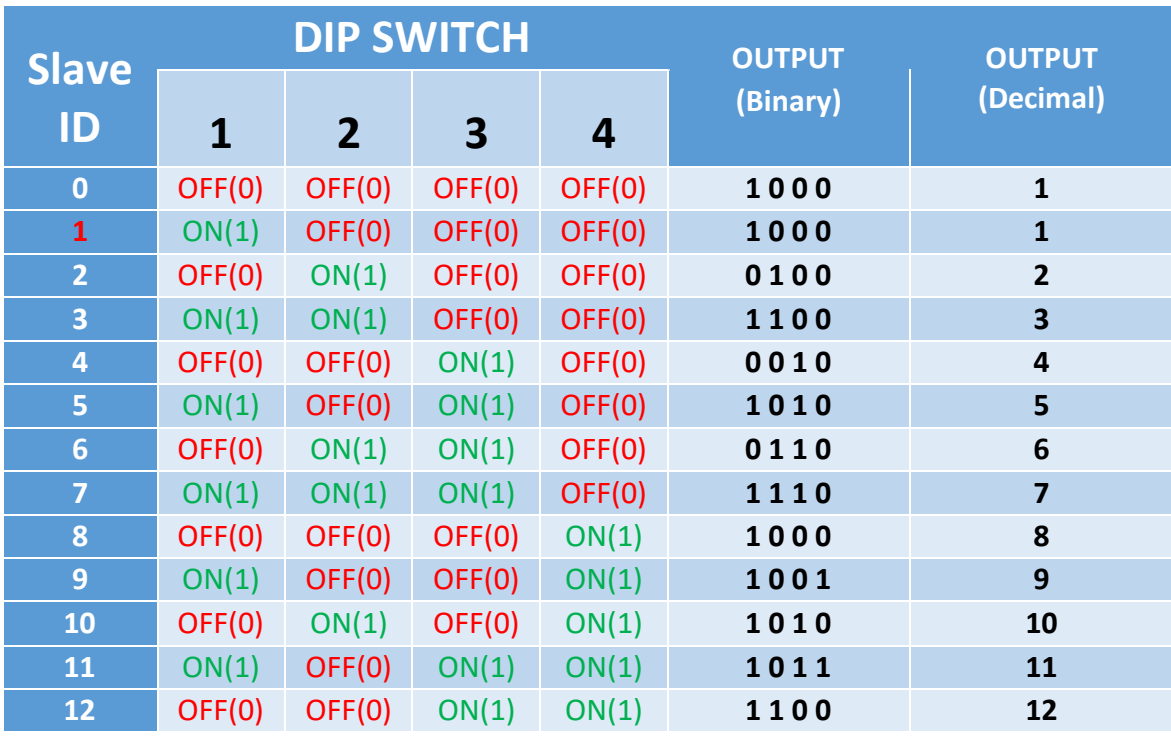

**WIN – IO –16DIM CE AUGMATIC TECHNOLOGIES PVT. LTD.**

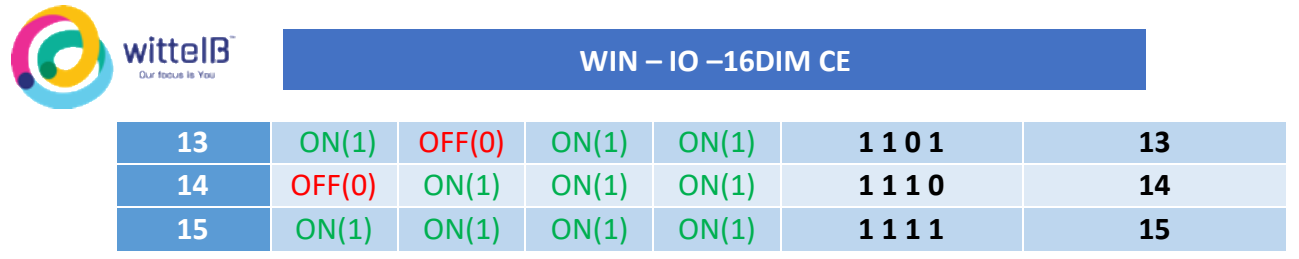

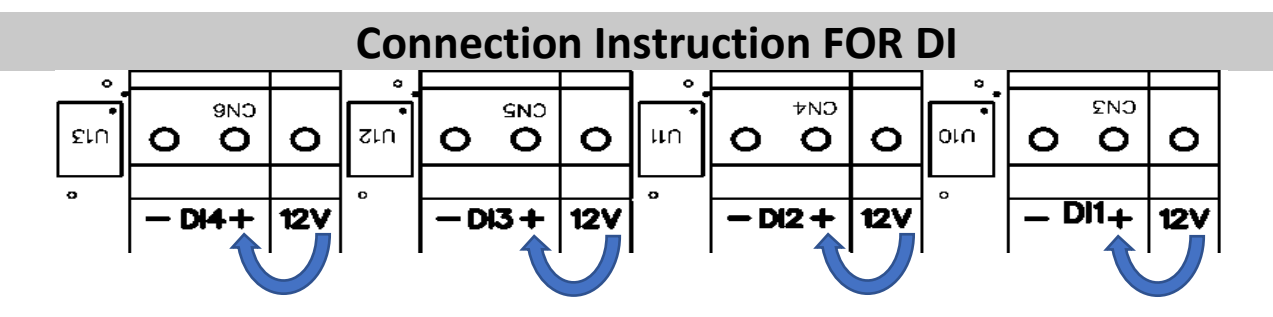

**For Digital Input Potential Free Contact Detection 12V & + terminals should be connected, e.g., 12v & DI1+ve terminal.**

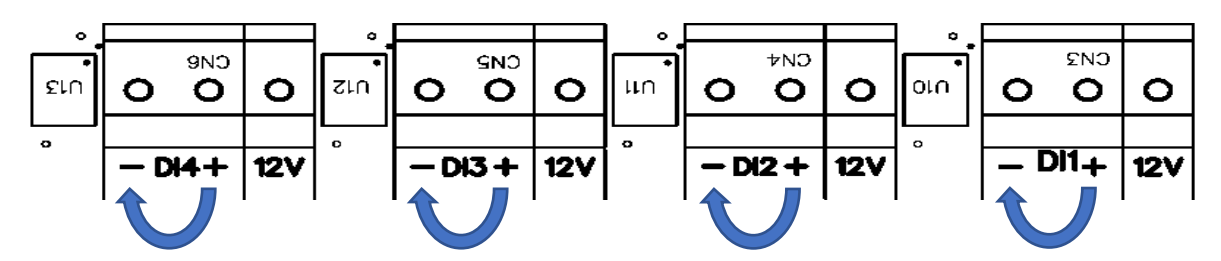

**For Digital Input with Potential (3V to 30V) Contact + Common GND terminal should be connected on the Board, e.g DI1 +ve terminal and GND pin.** 

**Contact us: -**

**Augmatic Technologies Pvt. Ltd., Plot no 6, Shah Industrial Estate II, Kotambi, Vadodara – 391510. Email – Sales@wittelb.com**